## How to Select Subjects for Year 10 General Course

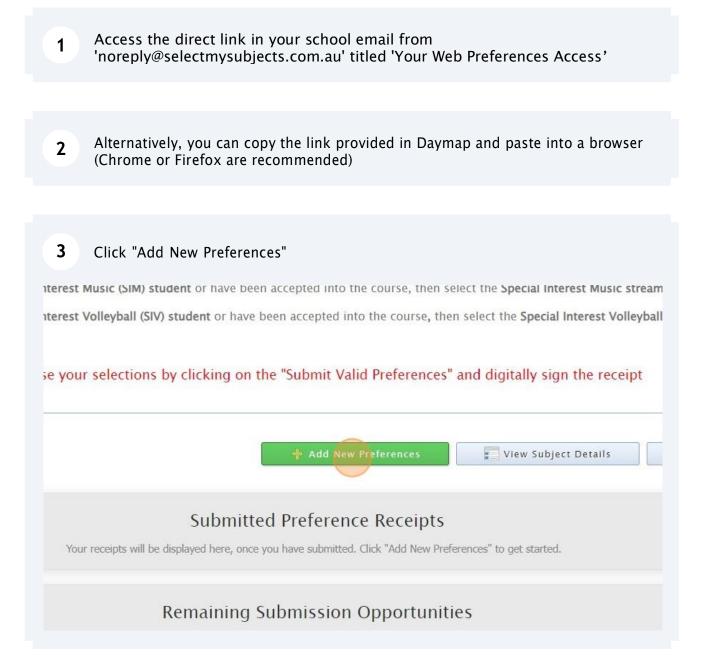

4 Click "2024 Year 10 General Course"

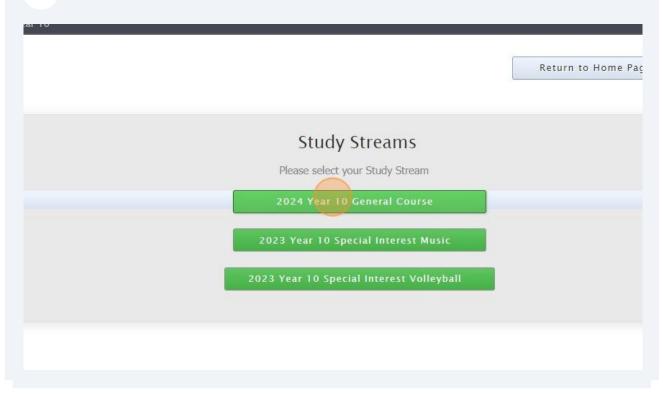

5 Compulsory Year 10 full-year English & Science, and semester HASS -History have already been allocated

| am 3 Select Your Preferences (4)                                                        | Submit Valid Preferences (5) Vi | ew/Print Receipt    |
|-----------------------------------------------------------------------------------------|---------------------------------|---------------------|
| Subject/Unit Details: Minimum: 14 Maximum: 16 Total Sele                                | ctions: 5 Time I                | Remaining: 00:29:51 |
| number of units for selection is 14, you have selec                                     | ted 5                           |                     |
| cated to the right must have a valid subject selected from that box before you can subm | iit your preferences.           |                     |
| ear 10 Compulsory Subjects                                                              |                                 |                     |
|                                                                                         |                                 |                     |
| odern World/OHIS (1 Unit)                                                               | <b>a</b>                        |                     |
| Year 10 Mathematics                                                                     |                                 |                     |
| JNSELECTED                                                                              | × 0                             |                     |

|                                   | ٥        |
|-----------------------------------|----------|
|                                   | ٥        |
| odern World/0HIS (1 Unit)         | <b>e</b> |
| Year 10 Mathematics               |          |
| 10 Exploring Identities & Futures | 5        |
|                                   |          |

| 7 You must select "EIF"           |   |
|-----------------------------------|---|
| Year 10 Mathematics               | 0 |
| 10 Exploring Identities & Futures | 0 |
| 10 Health & Physical Education    | 0 |
| ar 10 General Elective Subjects   |   |

You must choose from the 4 options of HPE (you can do additional HPE in your Elective Subjects)

8

9

| 10 Exploring Identities & Futures |   |   |  |
|-----------------------------------|---|---|--|
| UNSELECTED                        | • | θ |  |
| 10 Health & Physical Education    |   |   |  |
| UNSELECTED                        | ~ | 0 |  |
| ar 10 General Elective Subjects   |   |   |  |
| UNSELECTED                        | ~ | 0 |  |
| UNSELECTED                        | ~ | 0 |  |
| UNSELECTED                        | ~ | 0 |  |
| UNSELECTED                        | ~ |   |  |

Select your elective subjects and reserves. You must have a selection at each dropdown where there is a red exclamation mark

| UNSELECTED                      | <b>~</b> 0  |
|---------------------------------|-------------|
| ar 10 General Elective Subjects | _           |
| UNSELECTED                      | • •         |
| UNSELECTED                      | ~ <b>0</b>  |
| UNSELECTED                      | ~ <b>()</b> |
|                                 |             |
| UNSELECTED                      | ~ <b>0</b>  |
|                                 | ~ 0<br>~ 0  |
| UNSELECTED                      |             |
| UNSELECTED                      | <b></b>     |

| Reserve 1                                                                                               | UNSELEC I ED           |  |
|----------------------------------------------------------------------------------------------------|------------------------|--|
| Reserve 2                                                                                               | UNSELECTED             |  |
| Reserve 3                                                                                               | UNSELECTED             |  |
| Reserve 4                                                                                               | UNSELECTED             |  |
| Are you intending to continue at<br>Brighton Secondary School in<br>2024?                               | Additional Information |  |
| If 'No', what are your intentions?<br>(Eg, moving to another site,<br>undertaking an apprenticeship)    |                        |  |
| If you are going to study French or<br>Japanese, and an international<br>tour to Japan or New Caledonia | ⊖ Yes ⊖ No             |  |
| takes place, are you interested in participating?                                                       |                        |  |

## **11** When all information has been entered correctly, the "Proceed" button will turn green. Please select it

| ~        |                            |
|----------|----------------------------|
| ~        |                            |
| ~        |                            |
| <b>`</b> |                            |
| ~        |                            |
| <b>`</b> |                            |
| Y        |                            |
|          |                            |
|          |                            |
|          |                            |
|          | Proceed 😑 Cancel 😃 Log Out |
|          |                            |
|          | Tin                        |
|          |                            |
|          |                            |

**12** Sign or type in the 'Student Signature" box and select "Save Signature"

| ×                | Student Signature |  |  |  |
|------------------|-------------------|--|--|--|
|                  |                   |  |  |  |
|                  |                   |  |  |  |
|                  |                   |  |  |  |
| Sign Type Upload | Sign              |  |  |  |
| Save Signature   |                   |  |  |  |

13 Please make sure you then select the "Submit Valid Preferences" button

| Student Text Entry Answers |        |           |
|----------------------------|--------|-----------|
| Response                   |        |           |
| ;<br>;                     |        |           |
|                            |        |           |
|                            |        |           |
|                            |        |           |
|                            |        |           |
|                            |        |           |
| + Submit Valid Preferences | Cancel | 😃 Log Out |
|                            |        |           |
|                            |        |           |
|                            |        |           |
|                            |        |           |
|                            |        |           |
|                            |        |           |

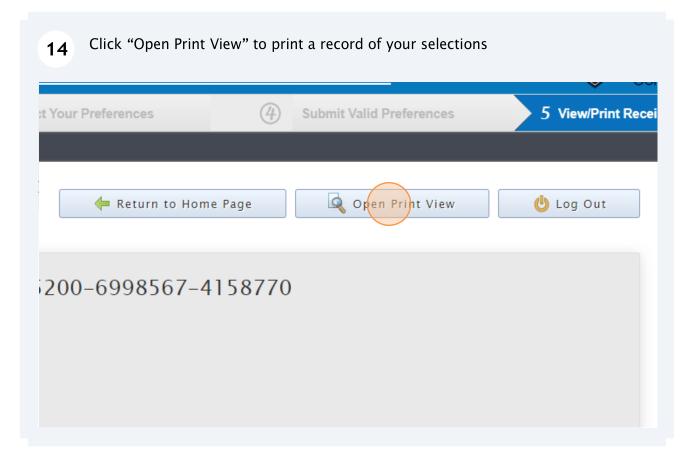